## Day এবং Night প্যাকেজ তৈরি করা।

## Shamim [Mahamud](https://www.facebook.com/samim.mahamud)·[Saturday,](https://www.facebook.com/notes/shamim-mahamud/day-%E0%A6%8F%E0%A6%AC%E0%A6%82-night-%E0%A6%AA%E0%A7%8D%E0%A6%AF%E0%A6%BE%E0%A6%95%E0%A7%87%E0%A6%9C-%E0%A6%A4%E0%A7%88%E0%A6%B0%E0%A6%BF-%E0%A6%95%E0%A6%B0%E0%A6%BE-/768713313264352) April 9, 2016

দিনের এবং রাতের ইন্টারনেট ব্যবহারকারীদের জন্য বিভিন্ন প্যাকেজ তৈরি করা। এই কাজটি সাধারণত আইএসপি কম্পানি গুলোর বেশি করতে হয়। চলেন দেখি এই কাজটি আমরা কেভাবে করতে পারি জানার চেষ্টা করি আমাদের নেটওয়ার্ক হলো ১৯২.১৬৮.১.০/২৪ । আমরা দুইটি প্যাকেজ কনফিগার করব DAY এবং NIGHT হিসেবে এবং ব্যান্ডউইথ লিমিট করব। আমাদের প্রয়োজন হলো

DAY ব্যান্ডউইথ হবে= 06:00 am - 18:00 pm - 256kbps. <Max-Limit>

NIGHT ব্যান্ডউইথ হবে = 18:00 pm – 06:00 pm – 512kbps. <Max-Limit>

ধাপ-০১

প্রথমে দইুটি Queqe তৈ রি করি

DAY নামে একটি Queqe তৈ রি করি

/queue simple name="DAY" target-addresses[=192.168.1.0/24](http://l.facebook.com/l.php?u=http%3A%2F%2F192.168.1.0%2F24&h=PAQFfo0Qm&s=1) dst-address=[0.0.0.0/0](http://l.facebook.com/l.php?u=http%3A%2F%2F0.0.0.0%2F0&h=DAQHTW5qb&s=1) interface=all direction=both priority=8 queue=default-small/default-small limit-at=256k/256k max-limit=256k/256k total-queue=default-small

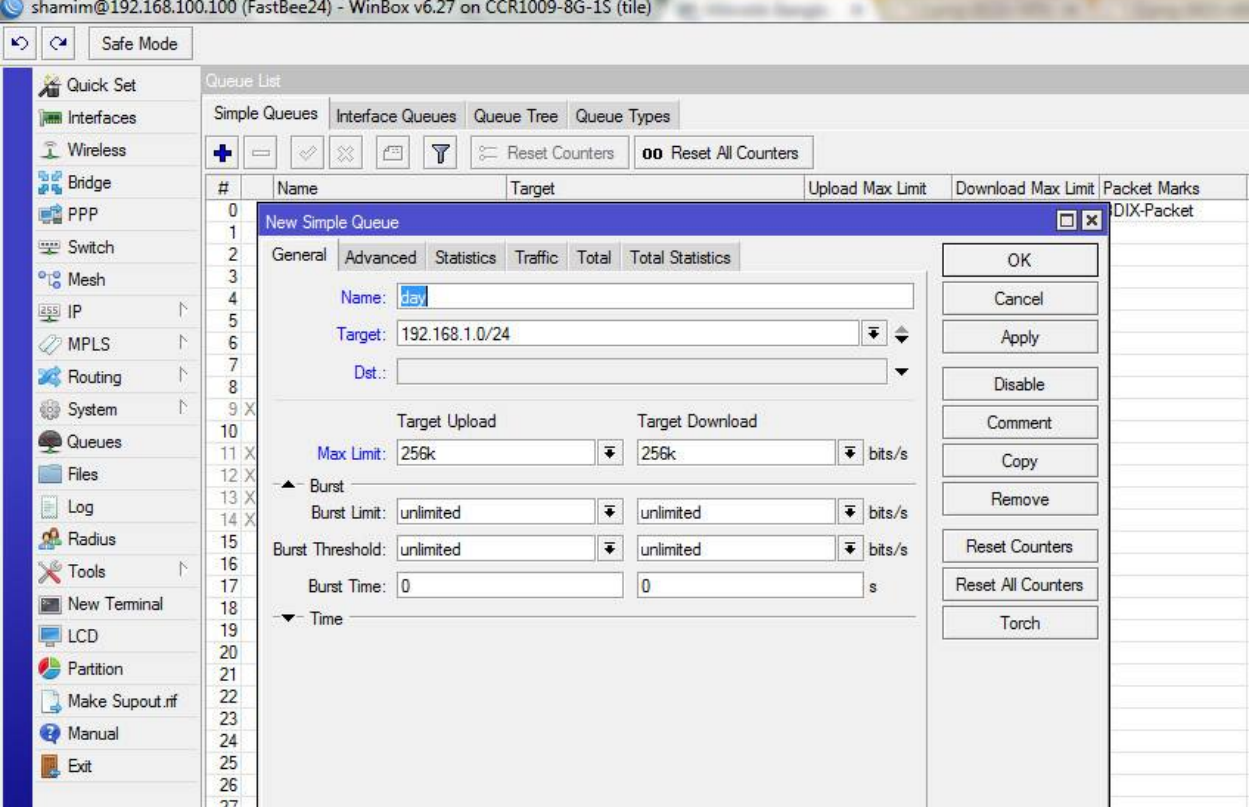

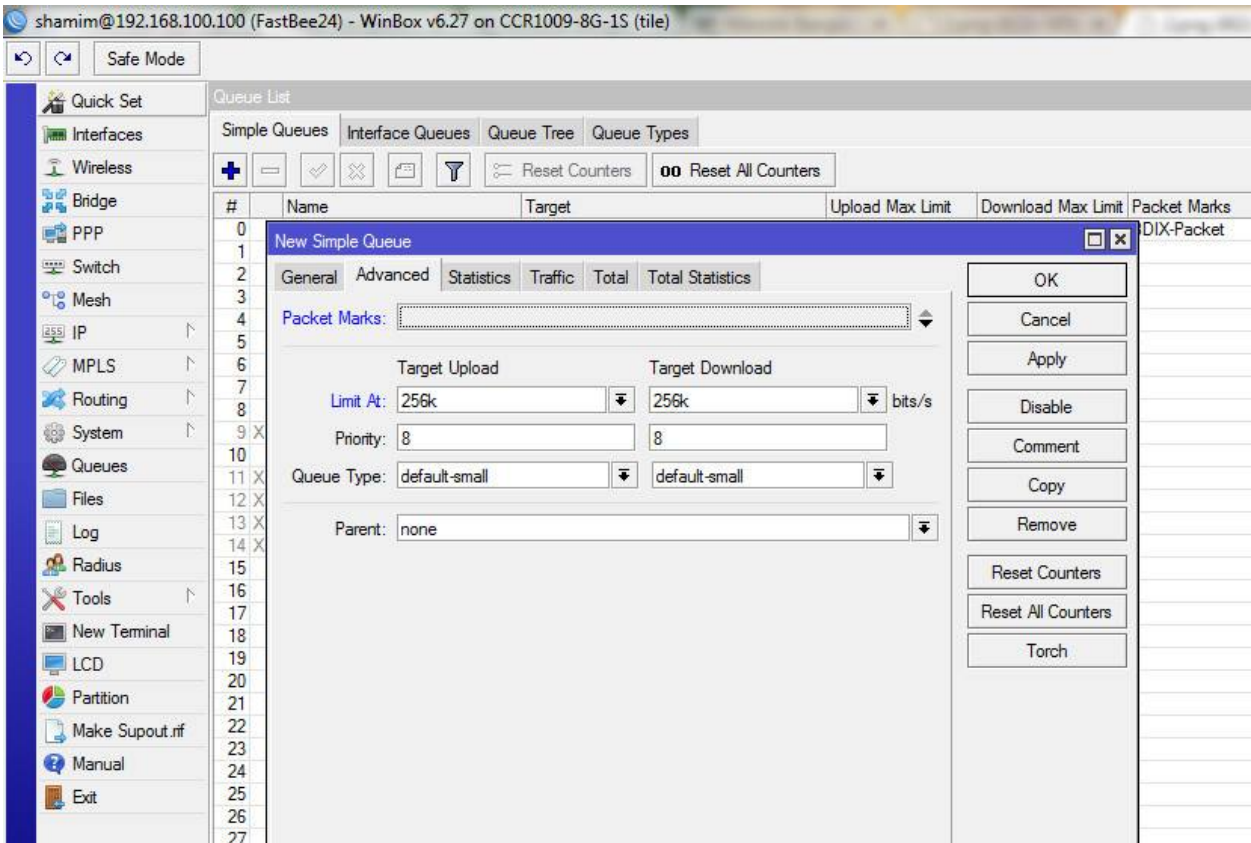

আরে কটিQueue হল ো NIGHT

/queue simple

name="NIGHT" target-addresses[=192.168.1.0/24](http://l.facebook.com/l.php?u=http%3A%2F%2F192.168.1.0%2F24&h=zAQGzU-3k&s=1) dst-address=[0.0.0.0/0](http://l.facebook.com/l.php?u=http%3A%2F%2F0.0.0.0%2F0&h=gAQFNPfwk&s=1) interface=all direction=both priority=8 queue=default-small/default-small limit-at=512k/512k max-limit=512k/512k total-queue=default-small

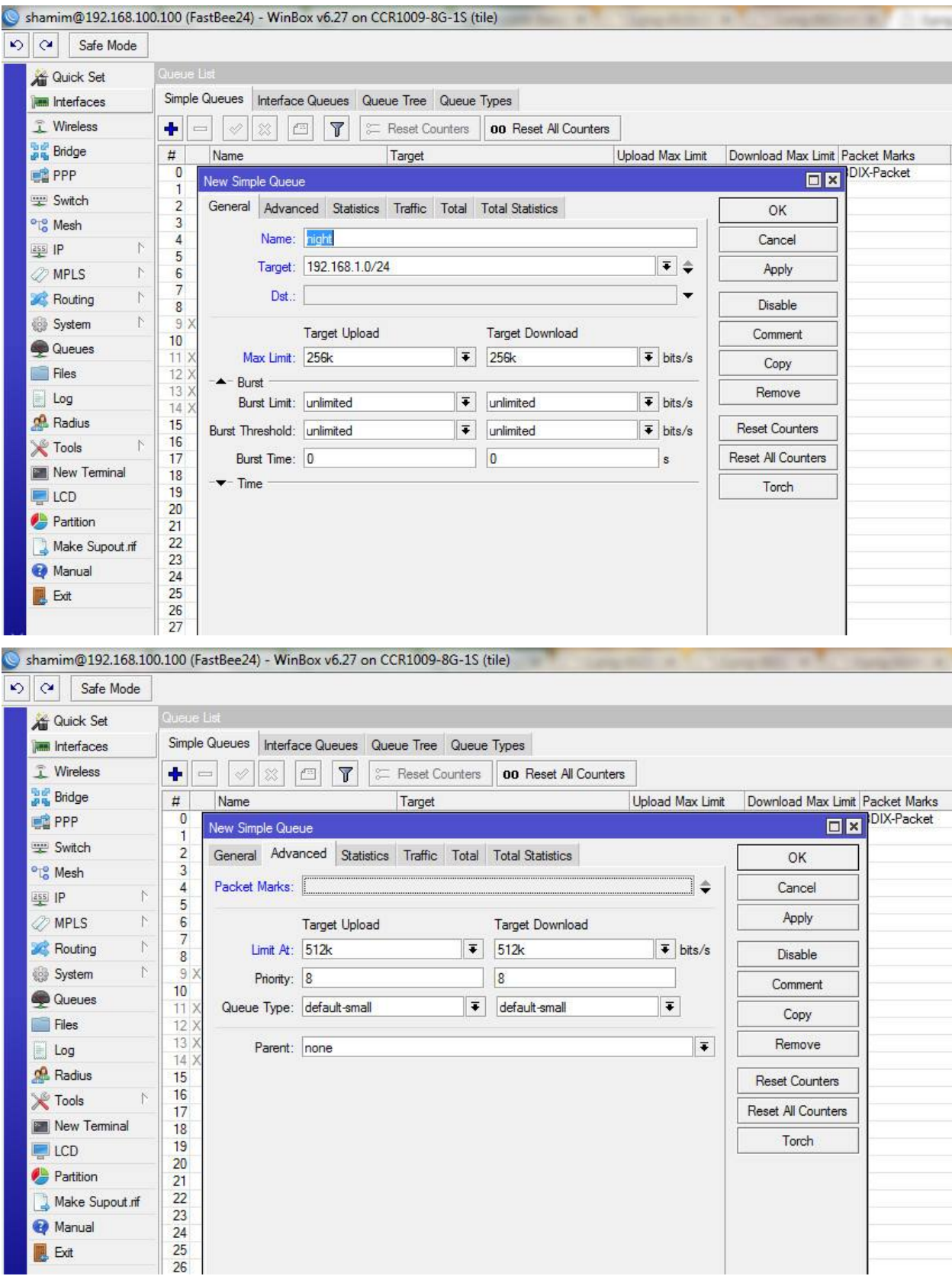

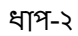

System থেকে script এ ক্লিক করতে হবে

"+" এ ক্লি ক করে এই স্ক্রি প্টটি এড করতে হবে ।

প্রথমে DAY নামে একটি স্ক্রি প্ট তৈ রি করি

add name=DAY source="/queue simple enable DAY; /queue simple disable NIGHT"

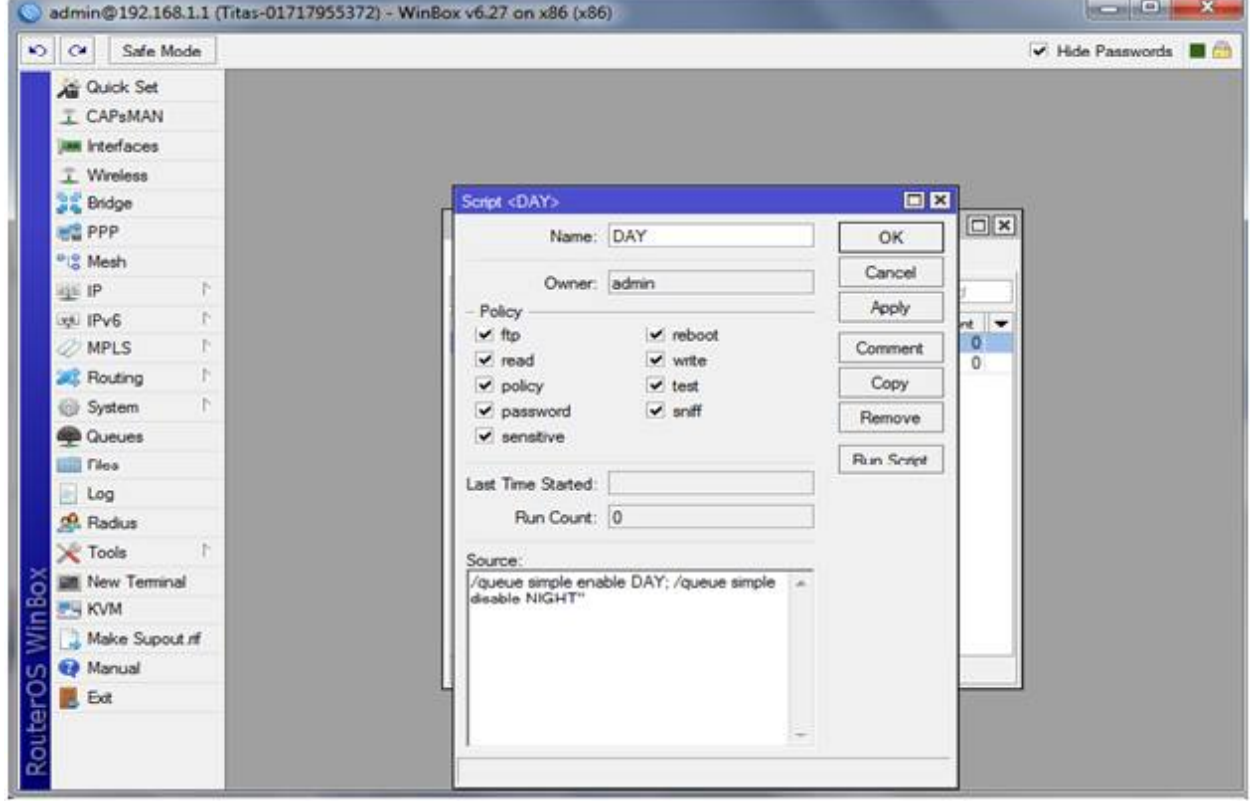

NIGHT নামে একটি স্ক্রি প্ট তৈ রি করি

add name=NIGHT source="/queue simple enable NIGHT; /queue simple disable DAY"

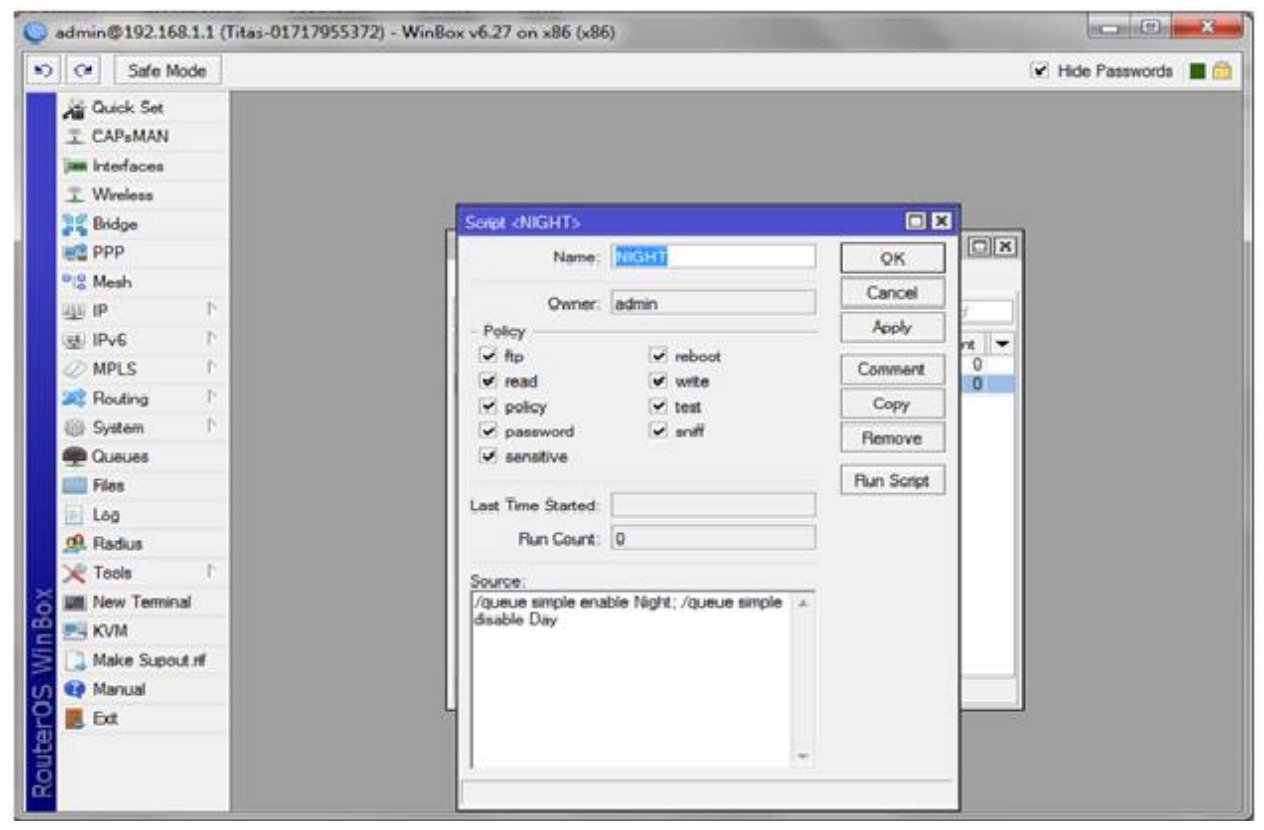

## ধাপ-৩

সবশেষে DAY নামে একটি scheduler তৈরি করি

Add name=DAY on-event=DAYpolicy=read,write start-date=Oct/25/2014 start-time=00:00:00 interval=24:00:00

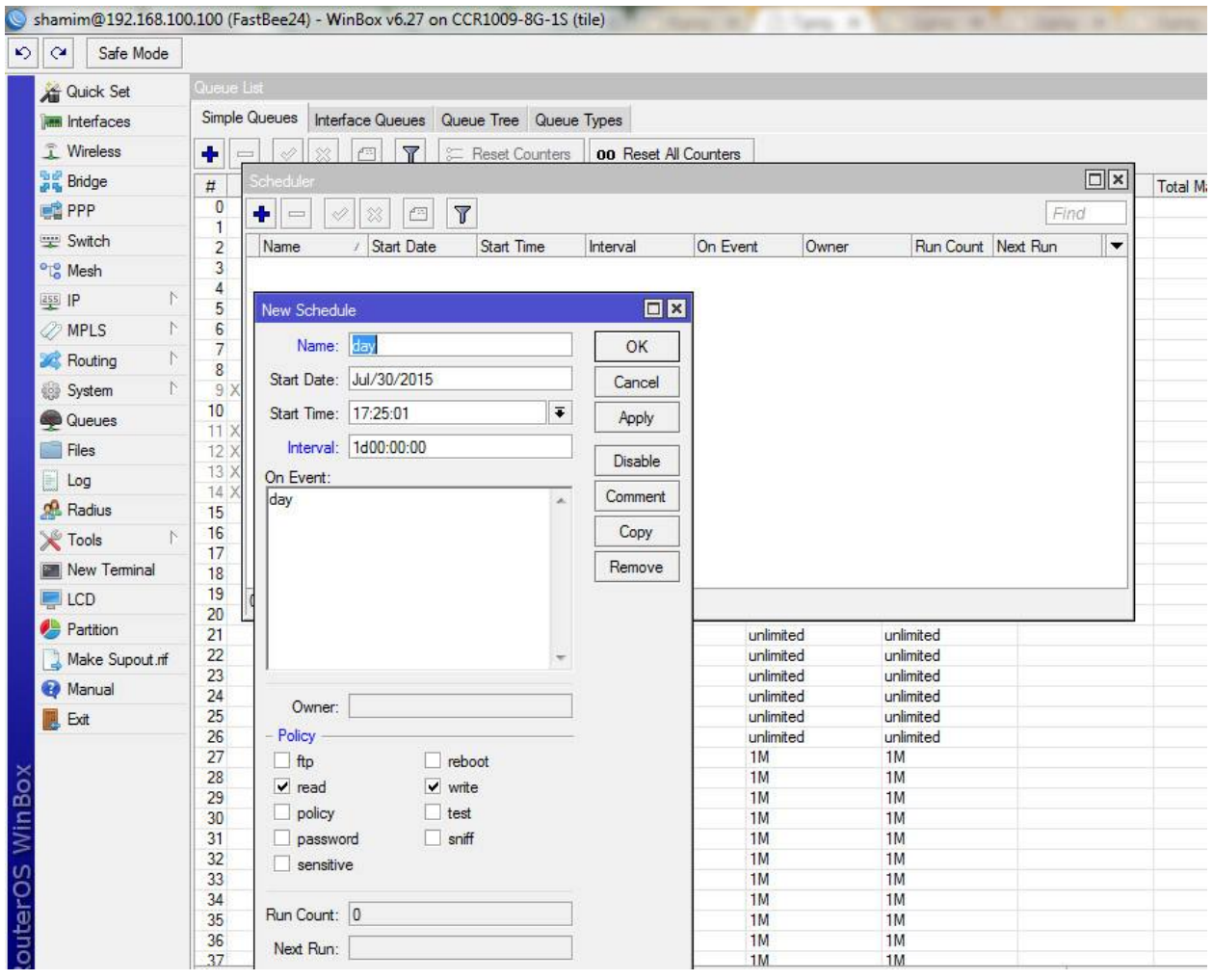

এবং NIGHT নামে একটি scheduler তৈ রি করি

Add name=NIGHT on-event=NIGHTpolicy=read,write start-date=Oct/25/2014 start-time=06:00:00 interval=24:00:00

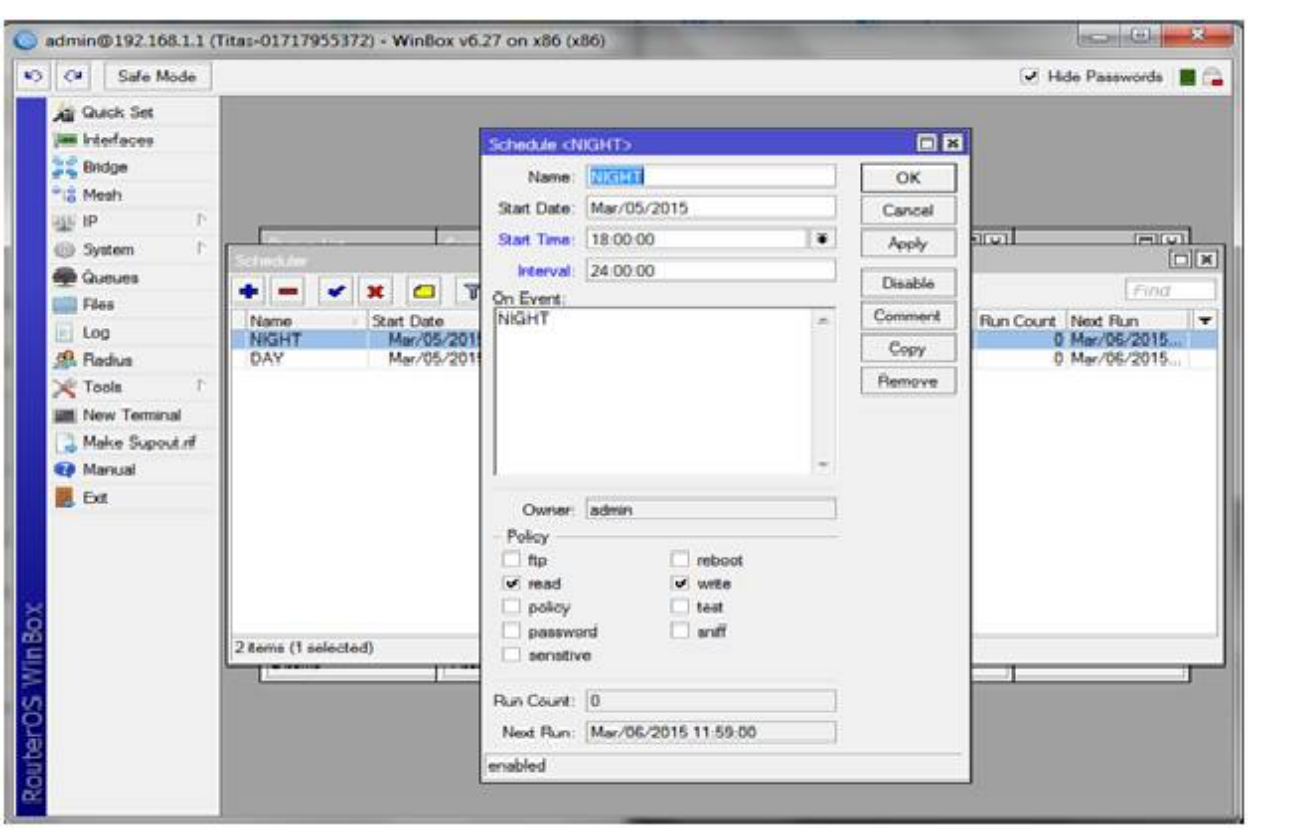